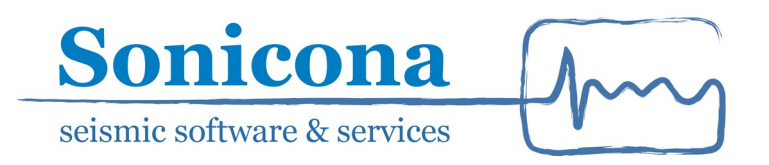

# Nanoseismic Suite Tutorial SeisServ, SonoView and HypoLine

Sonicona GbR info@sonicona.com https://www.sonicona.com

2023-06-18

This document provides a short introduction for the processing of seismic data in the Nanoseismic Suite. First, a dataset is chosen in SeisServ, then SonoView is used for visual screening and event detection. Finally, the events are located and Magnitudes are estimated interactively using HypoLine. This document follows a step-by-step approach. For each step, the action is described on the left, and the corresponding hotkeys or UI interaction is described on the right.

## **1 Data loading with SeisServ**

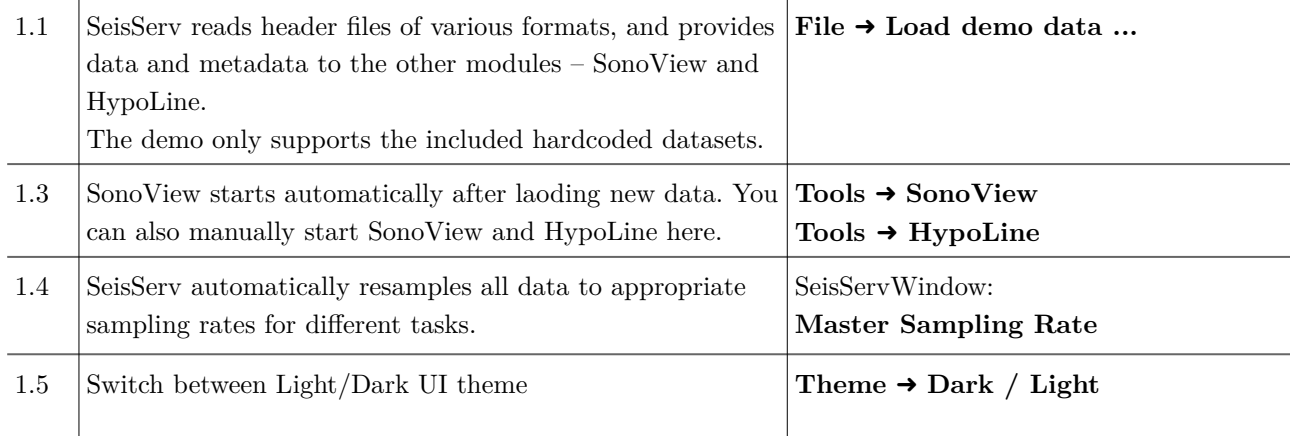

## **2 Visual screening with SonoView**

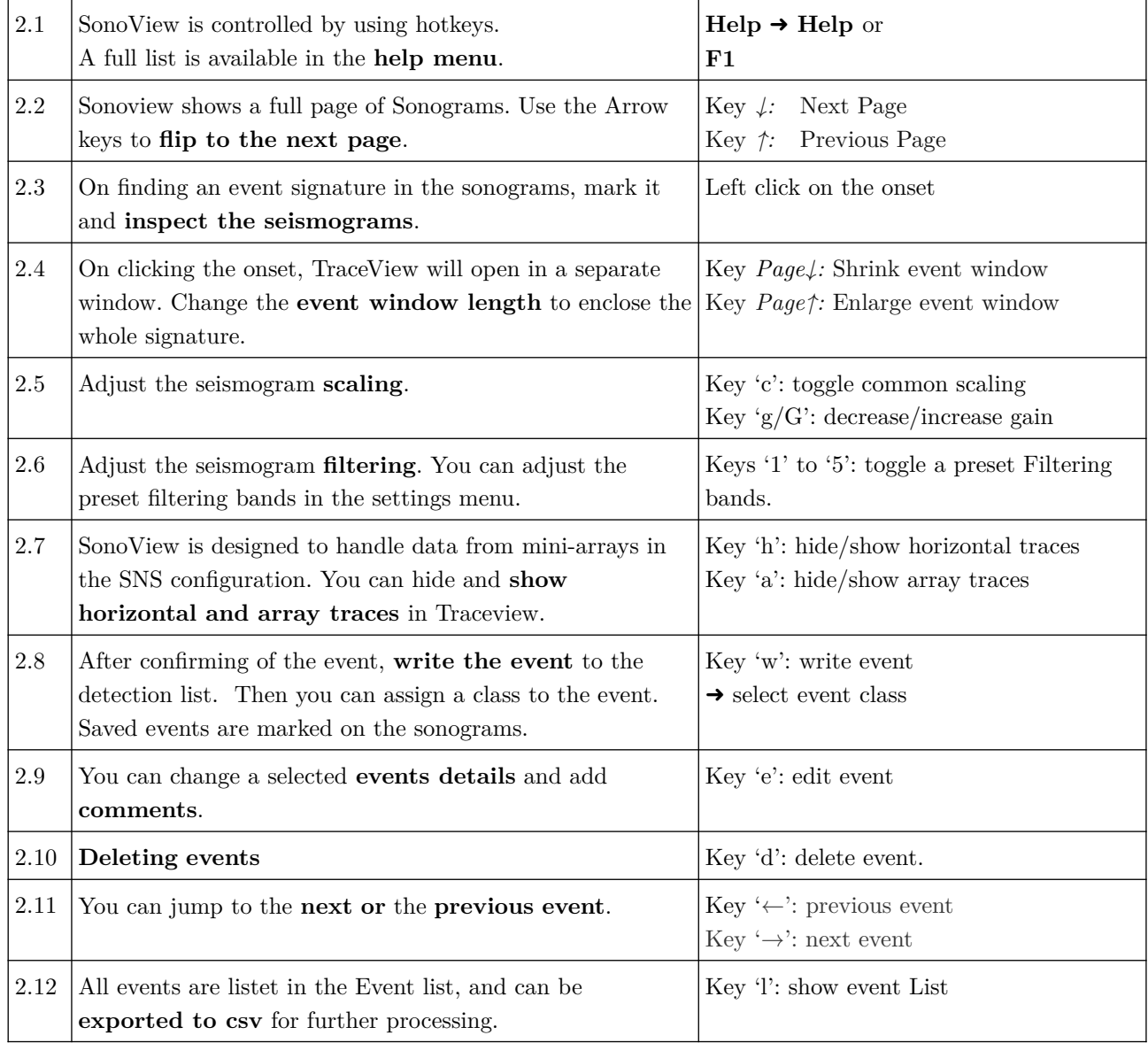

#### **3 HypoLine**

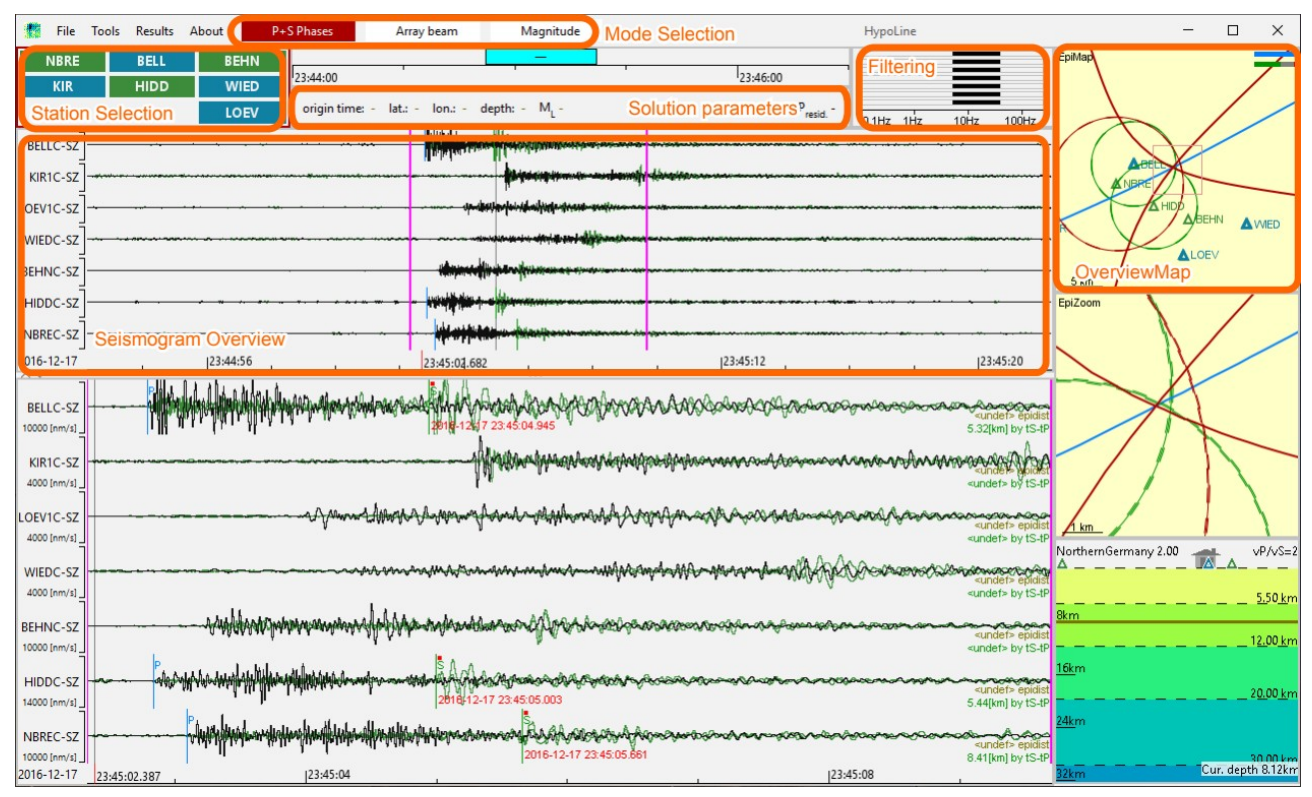

*Figure 1: HypoLine in "P+S Phases" mode. If no station is selected, a network overview is displayed. The annotated elements are common to all HypoLine modes.*

HypoLine is controlled by context based hotkeys. The position of the mouse pointer determines the active interface element (marked by a red border), which provides a number of options. To view the interactive **help**, hover the **mouse over** the UI element (for example the seismogram overview) and Key **F1**. This will provide a list of all possible actions and hotkeys.

HypoLine combines 3 modes to analyze earthquake data:

- 1. **P+S Phases Mode**: Phase picking and visualization of the resulting location constraints. Also visualizes P+S arrival simulation results for a set event.
- 2. **Array Beam Mode**: If small arrays are present, determine P+S beam azimuths and slowness.
- 3. **Magnitude Mode**: Determine local Magnitude M*L*.

Some elements of the user interface are shared between the 3 modes, some are unique to each mode. HypoLine follows a color convention:

- **RED** marks the currently active objects/modes/windows.
- **BLUE** marks P picks,  $t_P$  hyperbolae. On maps, blue stations represent mini-arrays.
- **GREEN** marks S picks,  $t_s$ - $t_p$  circles and horizontal components. On maps, green stations represent 3 component (3c) and 1 componen (1c) single stations.
- YELLOW marks user input and simulated onsets.

Below, we demonstrate a typical event location process using the DGMK dataset from Northern Germany.

#### **3.1 Event location in HypoLine: P+S phases**

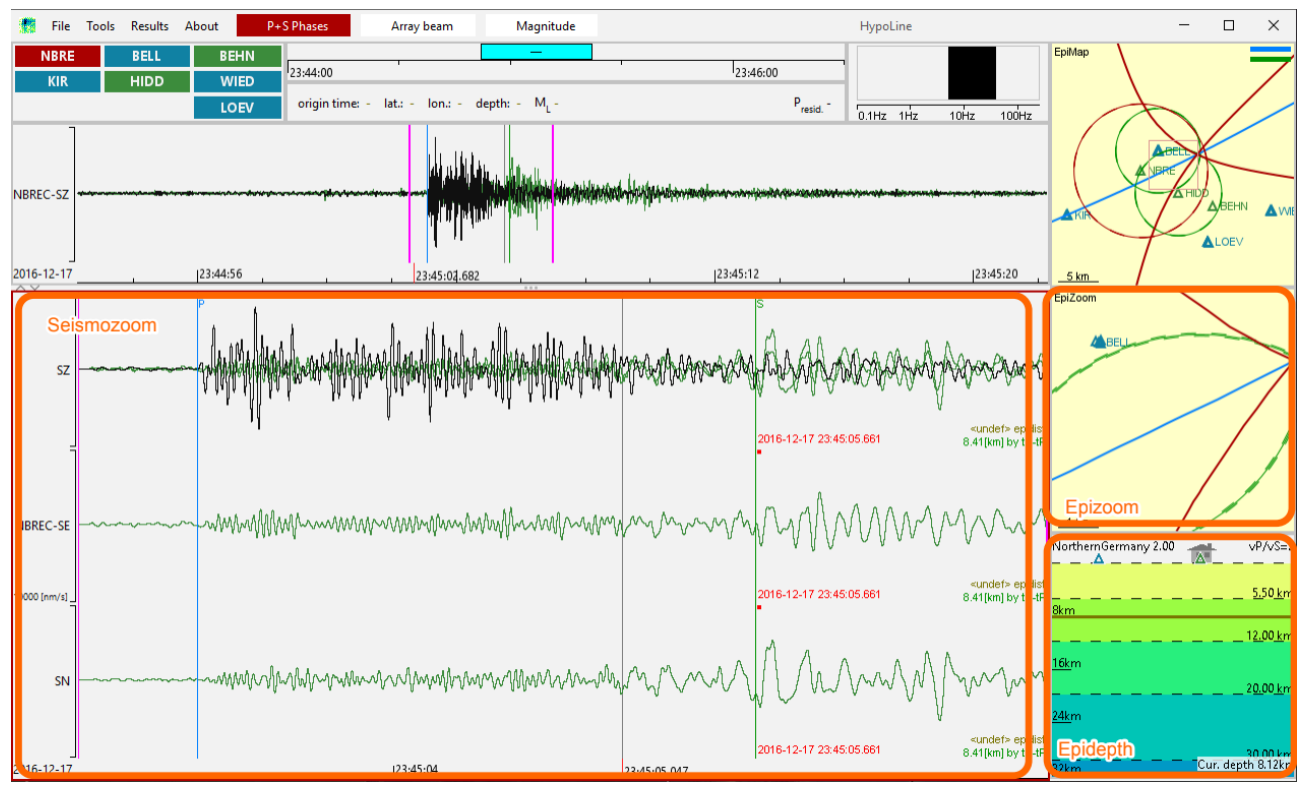

*Figure 2: "P+S Phases" mode with station NBRE selected. The annotated elements are unique to this mode.*

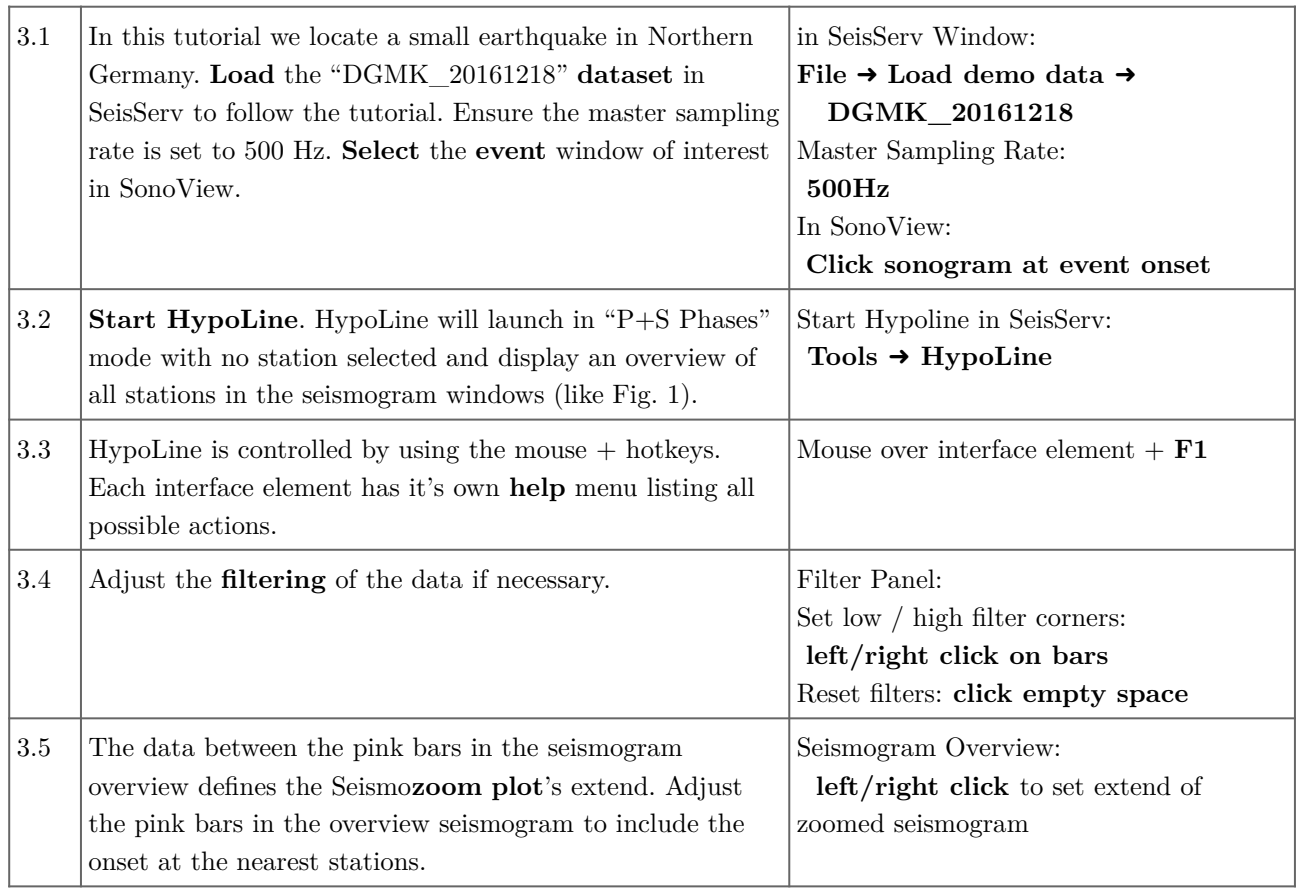

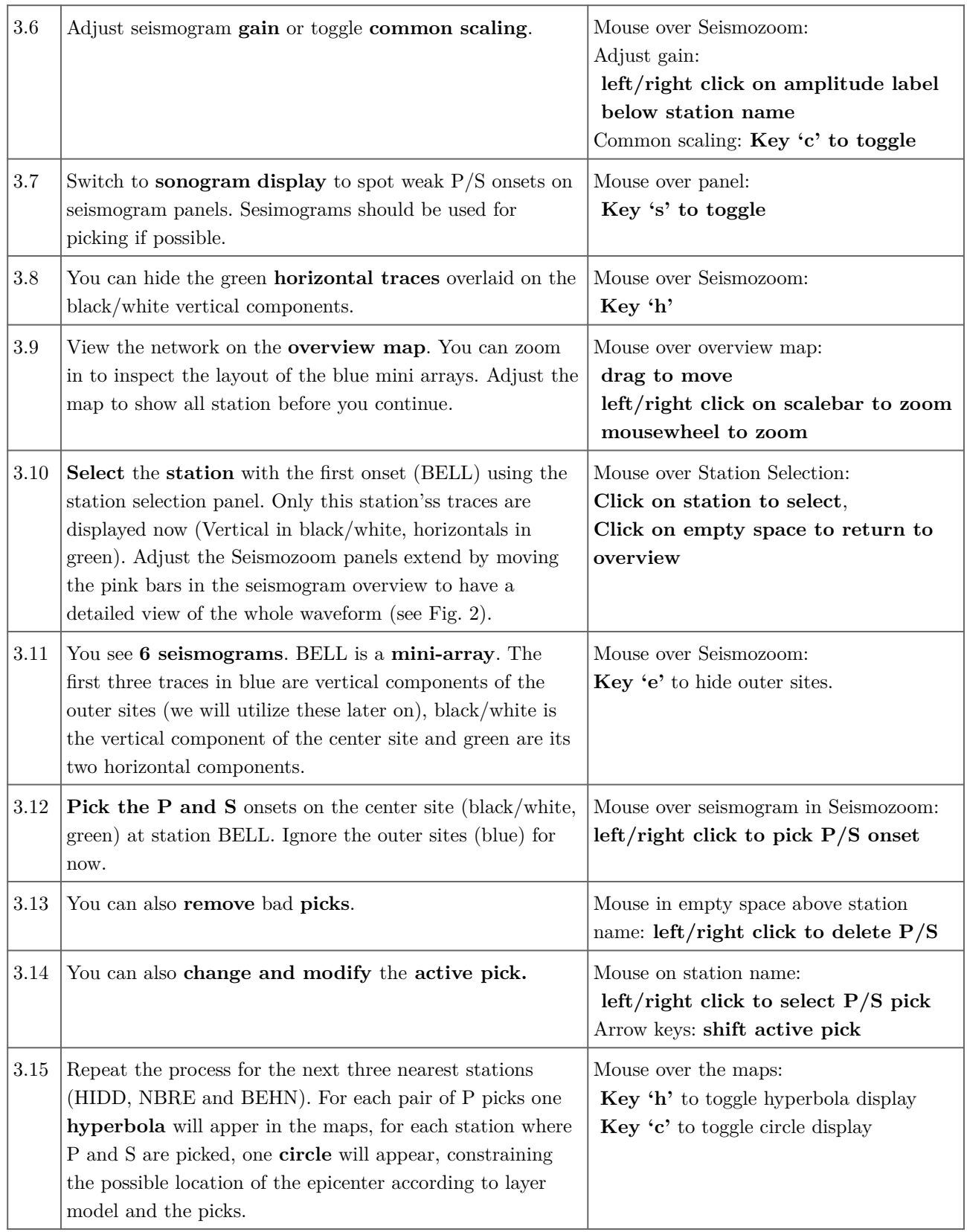

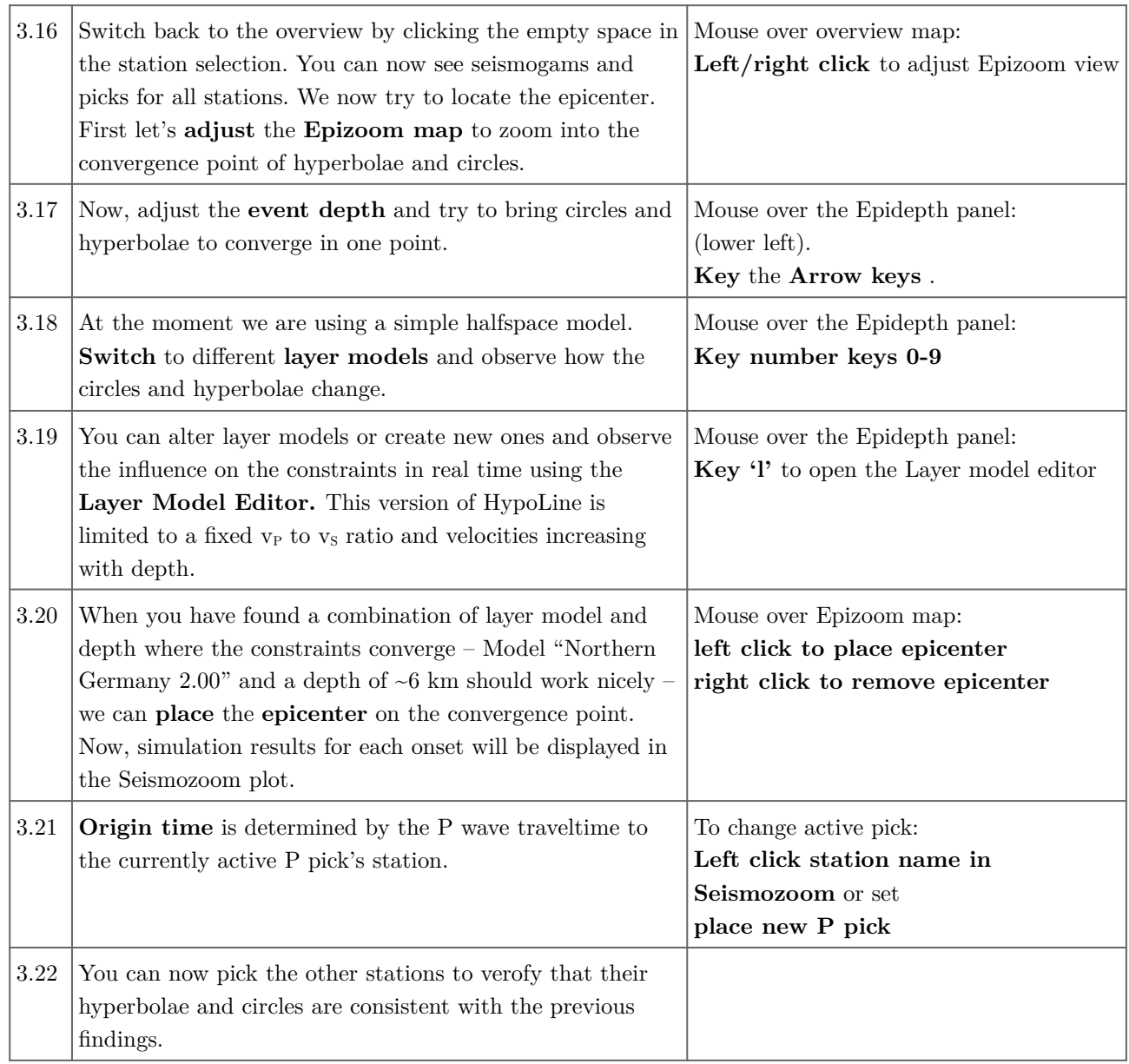

#### **3.2 Optional: Array beams**

As an optional step, we can analyze array beams if the network contains mini-arrays. We try to find array beams defined by back azimuth and slowness. Their intersection provides another independent estimate of the epicenter, and the slowness helps to identify seismic and acoustic phases.

Array beams are also independent of the layer model. This is especially useful when working on short campaigns, where a conclusive layer model is not yet established.

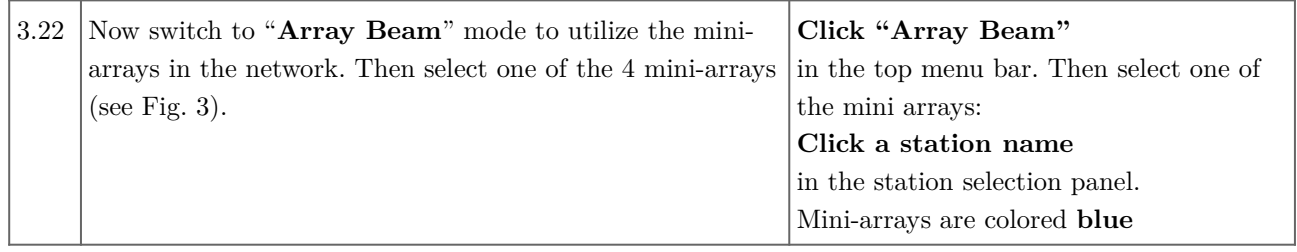

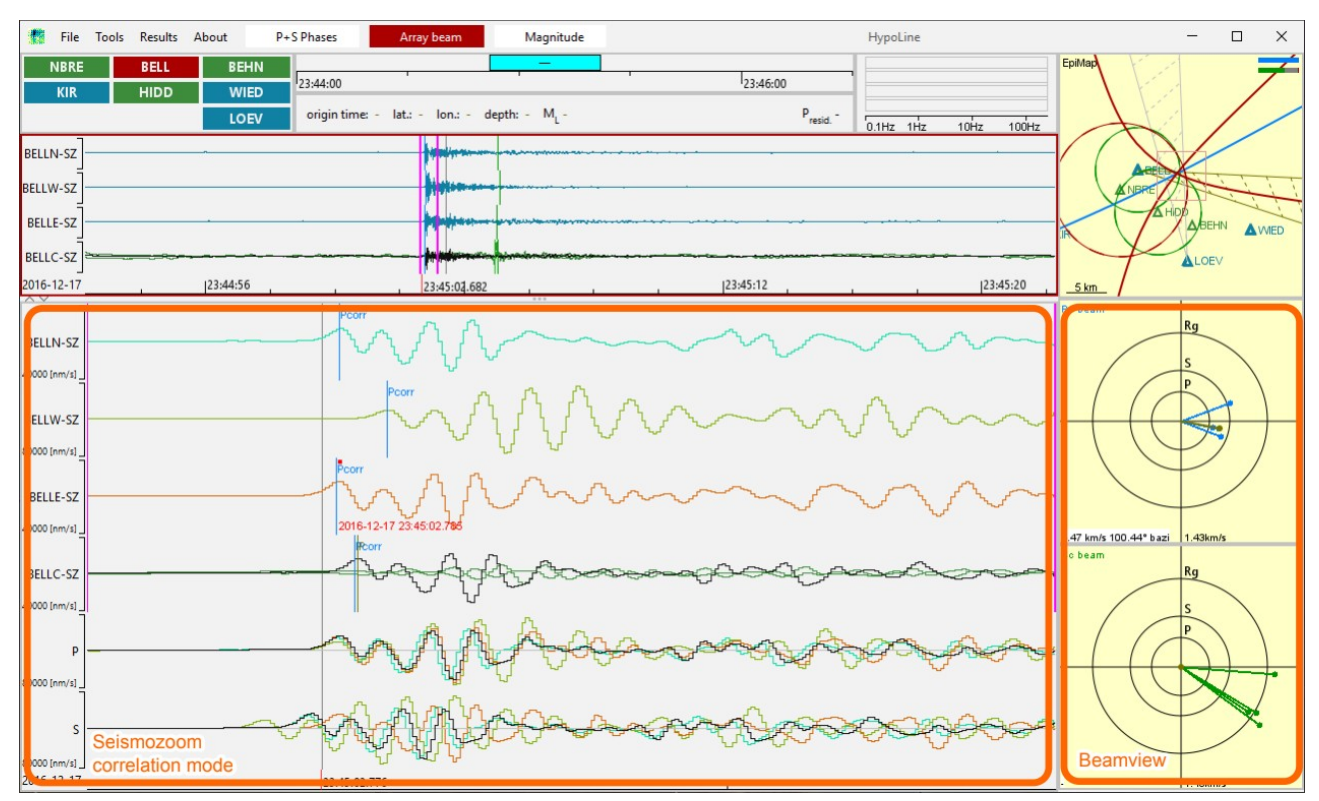

*Figure 3: "Array beam" mode with mini-array BELL selected.The annotated elements are unique to this mode.*

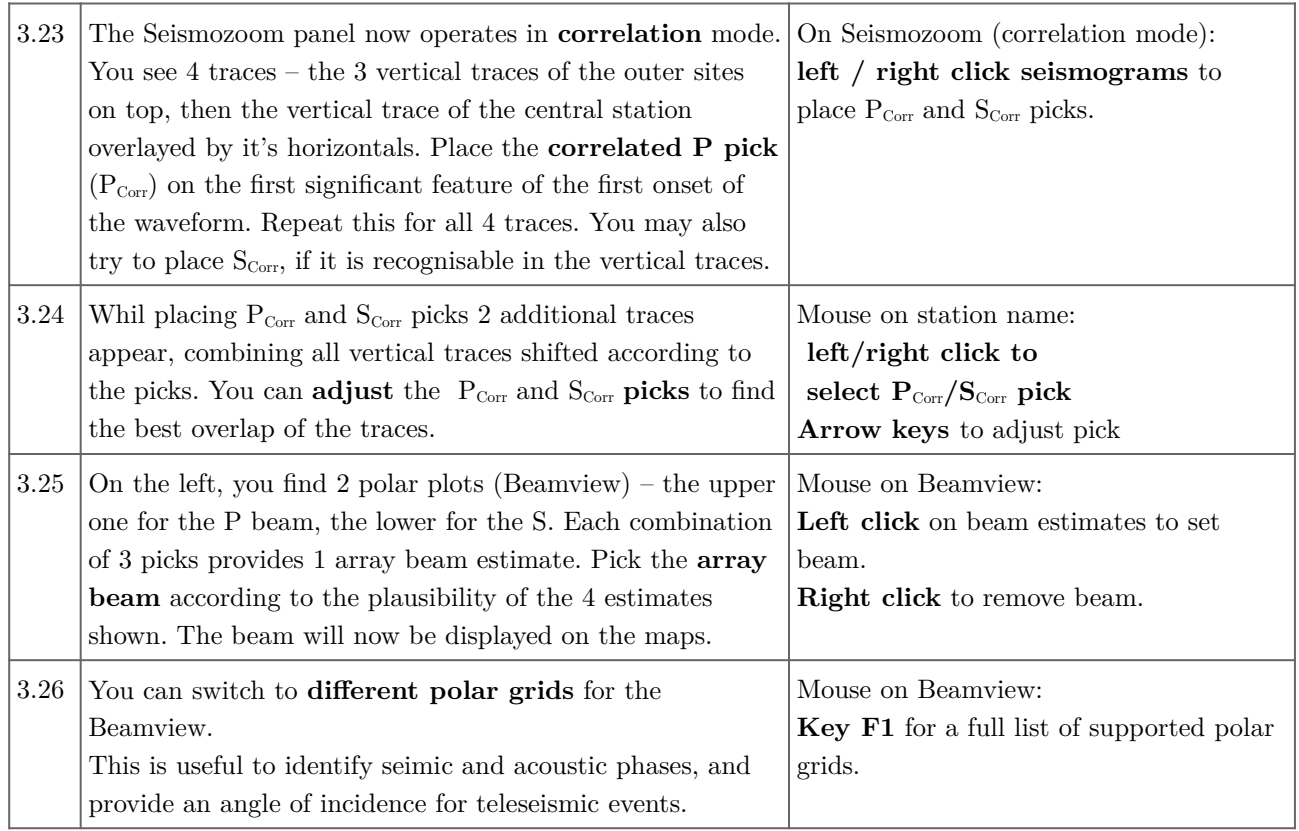

#### **3.3 Magnitude estimation**

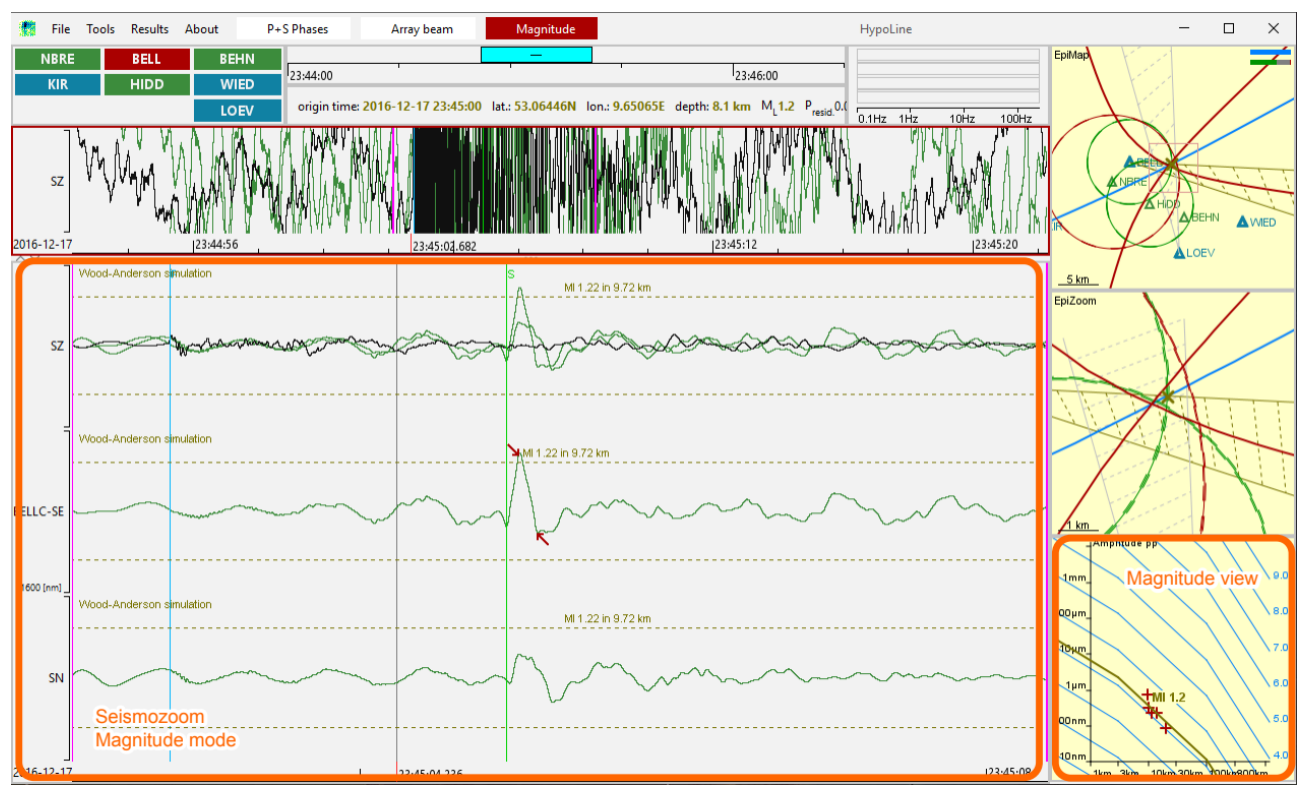

*Figure 4: "Magnitude" mode with station BELL selected. The annotated elements are unique to this mode.*

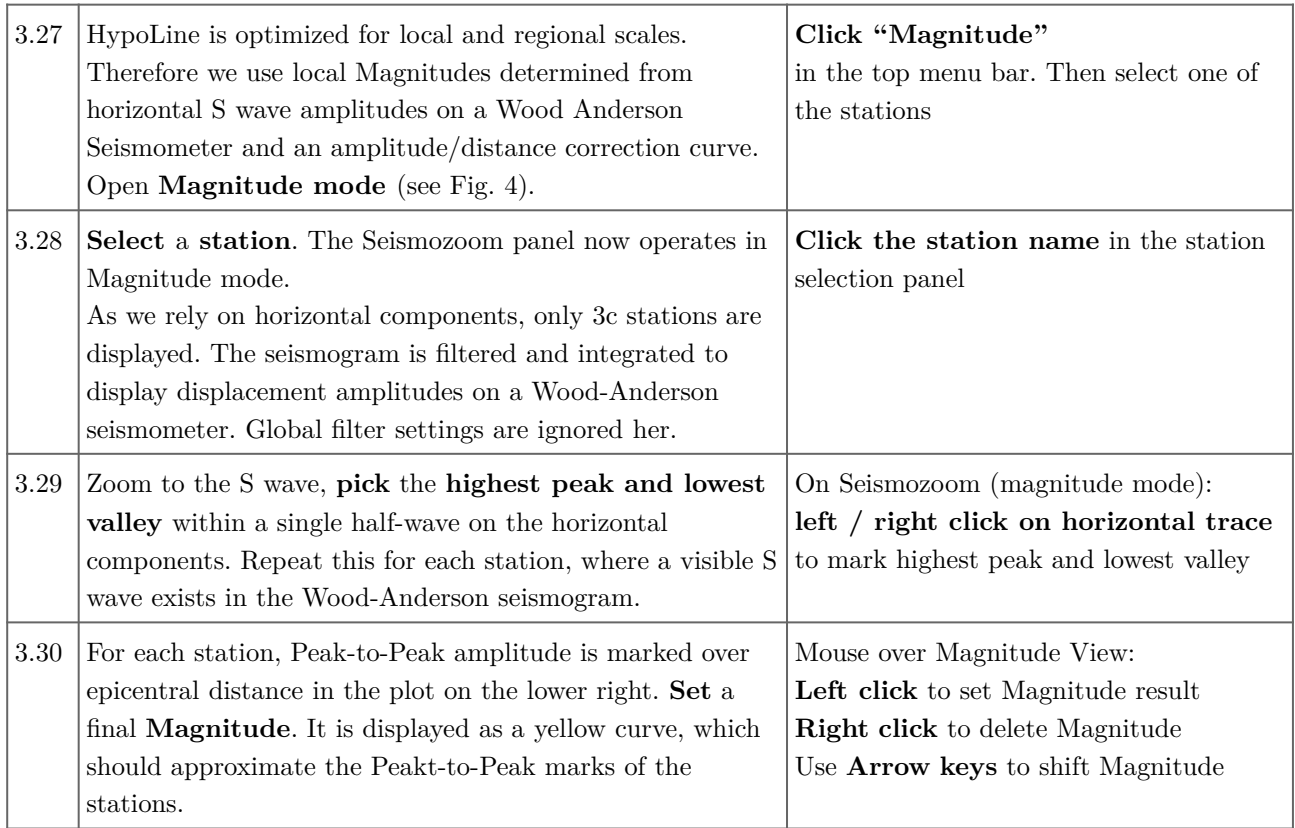

#### **3.4 HypoLine: Result handling**

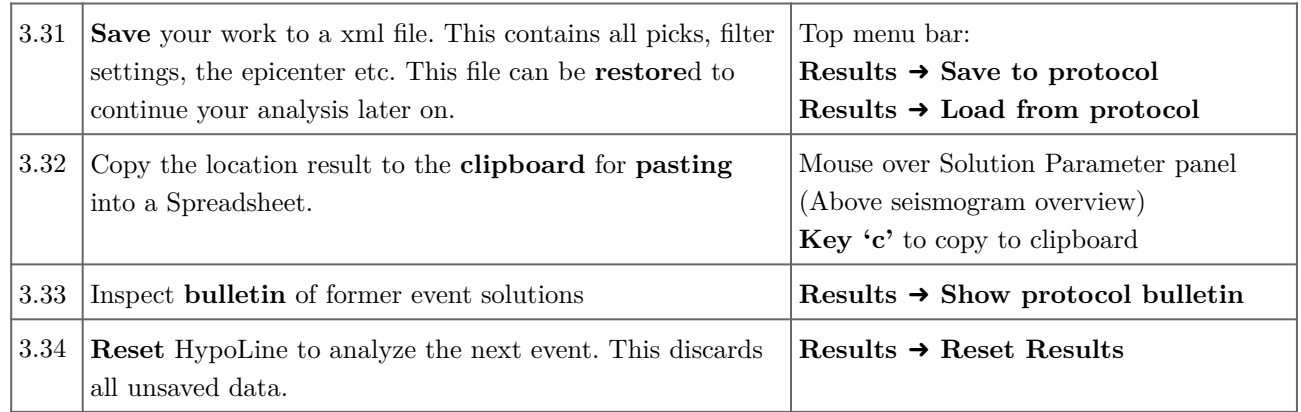

## **Thank you for using the Nanoseismic Suite!**

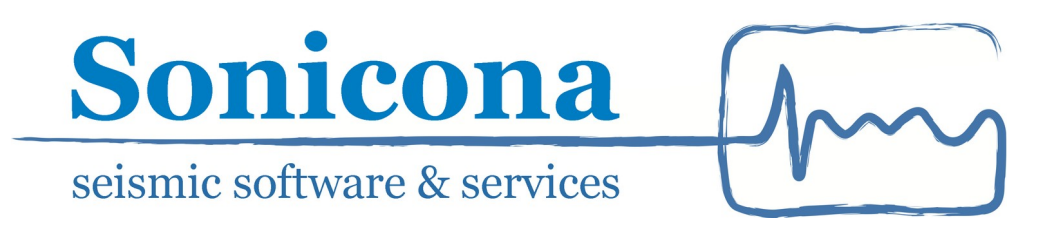